**These Instructions are for the Apollo "USB" Programmer Software v6.XX and Up.** 

**After Installing the Software and Rebooting the Computer, when you first start the Program, the Software will ask for a Password. See Fig. 1**

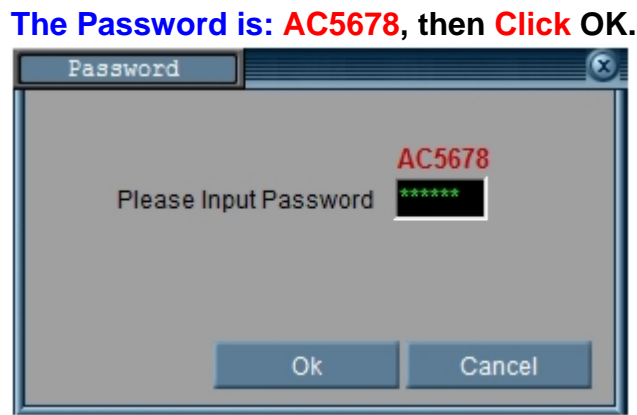

**Fig. 1 - (Note: The "Enter" Key will not work here)** 

**After Entering the Password, you see the Splash Screen with the Model of the Pager and Version Number of the Software. See Fig. 2**

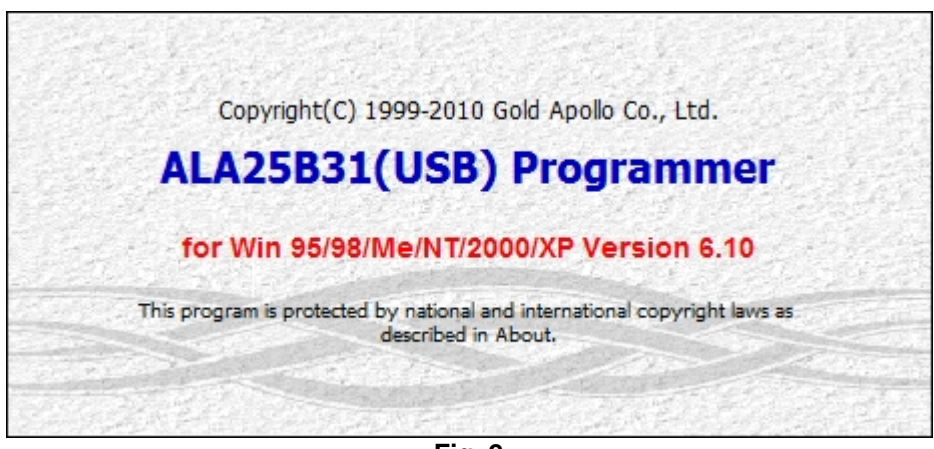

**Fig. 2** 

*The Point of the Documentation is to help you understand the "Basics" of Programming the Apollo Pagers listed below, showing the Normal Defaults used. This Document will also Show you the "Hidden" Features. At the End of the Document, there are the "Button Programming" Instructions for the same Model Pagers. Programming Questions: Contact Technical Support at: 1.800.373.1466 or Support@WirelessMessaging.com*

*NOTE 1: This Documentation will Start with the Apollo Gold Programming Screens (Page 2). The Second Portion of this Document will be the Apollo 924 Programming Screens (Page 6).* 

*NOTE 2: The Version Numbers may be different, but the Programming is Basically the same.*

#### **Let's Get Started…**

**On the First Tab, "Code and Features" (Part 1):** 

#### **Set up the Pager Information: Apollo Gold**

- **1- Choose the Frequency Range that your Frequency falls into (Normally 380-499MHz)**
- **2- Enter the Frequency (Must be in-Between the Range chosen in Previous Step) See Fig. 3**

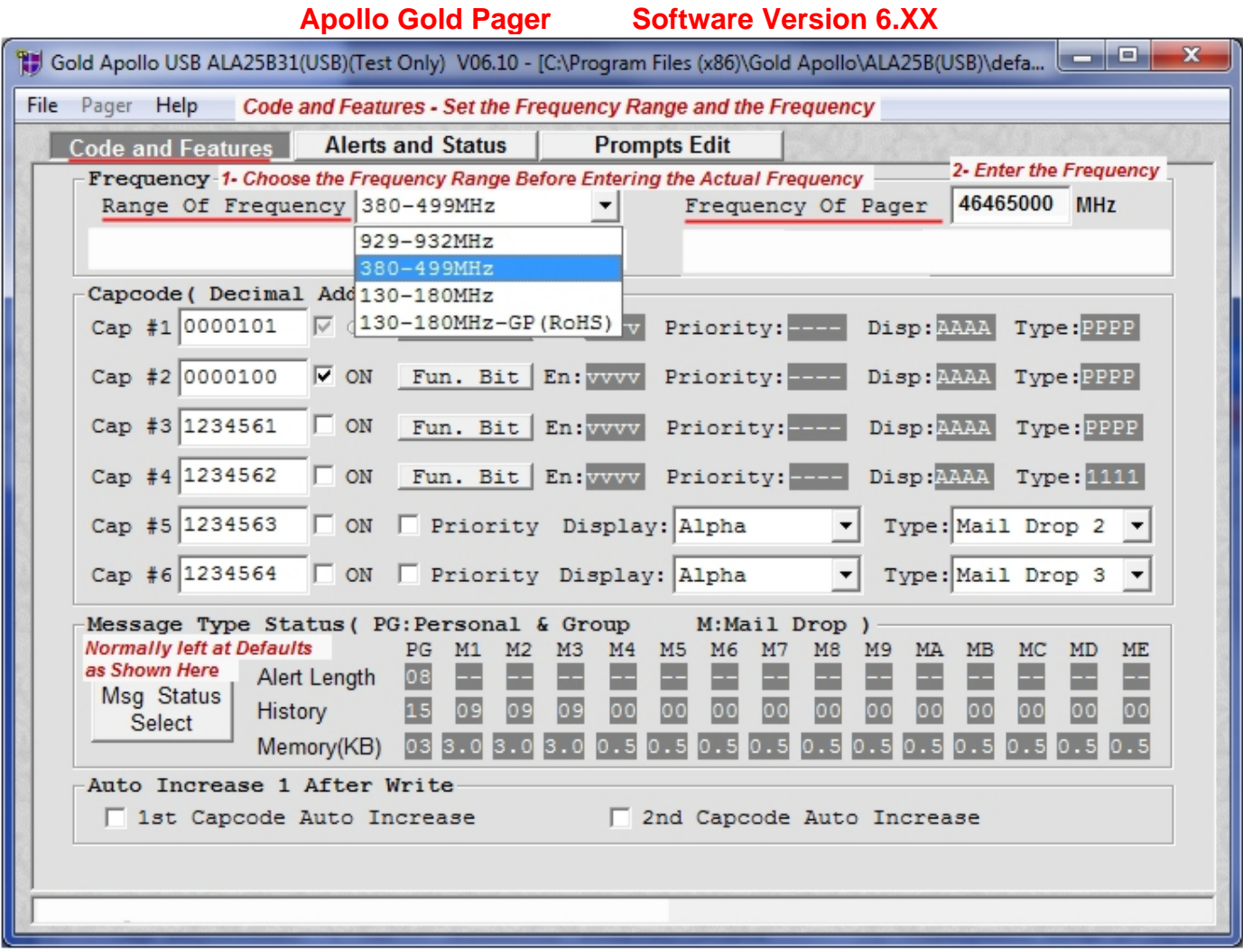

**Fig. 3** 

**On the First Tab, "Code and Features" (Part 2):** 

**Set up the Pager Information: Apollo Gold**

- **Set the POCSAG Baud Rate (512 bps, 1200 bps or 2400 bps) Check your Transmitter.**
- **Set the Channel (12.5 KHz, Auto or 10 KHz) Should 12.5 for NB Transmitters.**
- **Set the Bandwidth (Narrow Band-NB or Wide Band-WB)**
- **See Fig. 4**

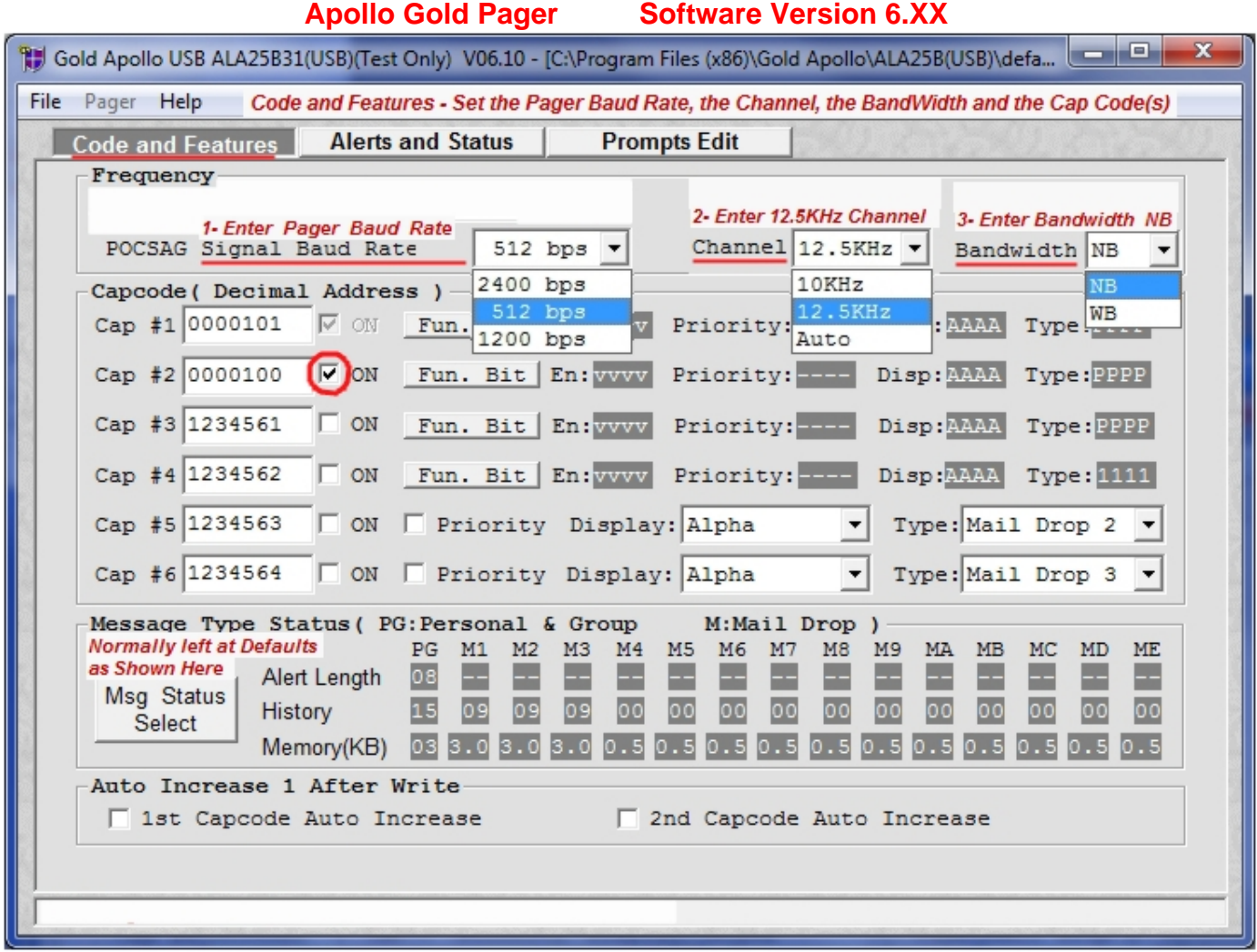

**Fig. 4** 

- **Enter the Cap Code(s) as needed for each pager.**
- **Place a Check Mark for the Cap Code Slot you wish to Activate (Turn "ON") as Shown above.**
- **The 1st 3 Cap Codes (1- 3) are Personal and will Sound an Alert when Paged (unless the Alerts are set to Vibrate).**
- **The last 3 Cap Codes (3- 6) are Mail Drops and usually will NOT sound an Alert when Paged.**
- **The last 3 Cap Codes can be reset to be Personal, if needed. See Page 11 for more Info.**

**On the Second Tab, "Alerts and Features" (Part 1):** 

**Hidden Options: Apollo Gold**

**Choose either "Page Count" or "Direct" for the Display Mode (Normally "Direct" would be used)** 

**Choose "Direct" to Show:** 

- **1- Hidden Option for LCD Light**
- **2- To Show Message Immediately when the Pager Receives a Message. See Fig. 5**

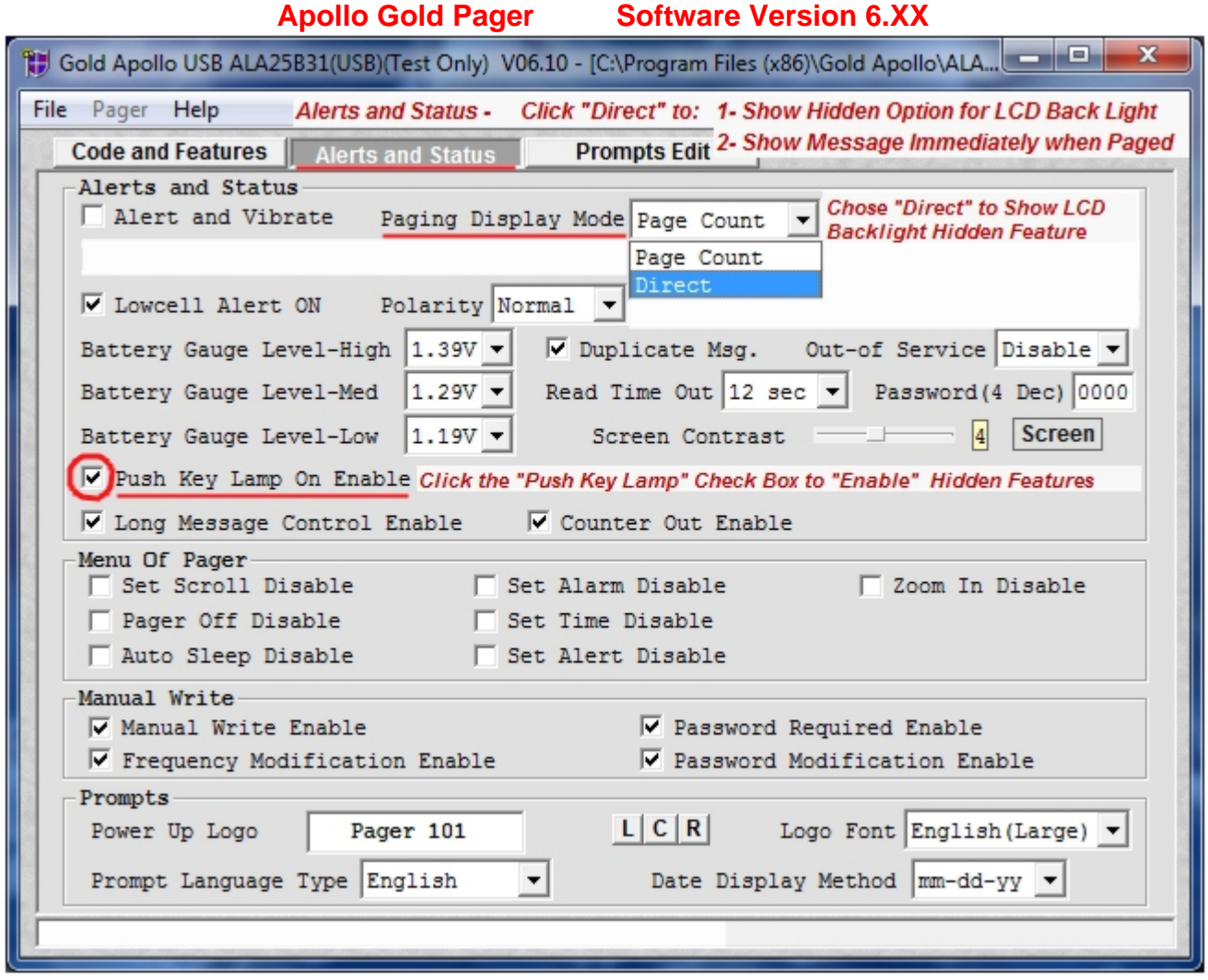

**Fig. 5** 

**Click the "Push Key Lamp on Enable" Check Box to Show more Hidden Options. See Fig. 5 (Above)** 

**On the Second Tab, "Alerts and Features" (Part 2):** 

**Display Mode: Apollo Gold**

**After Choosing "Direct", the Hidden Option "Direct Show Lamp On" will be Displayed. Click the Check Box if you want the LCD Light to come "On Automatically" when you receive a page.** 

**See Fig. 6**

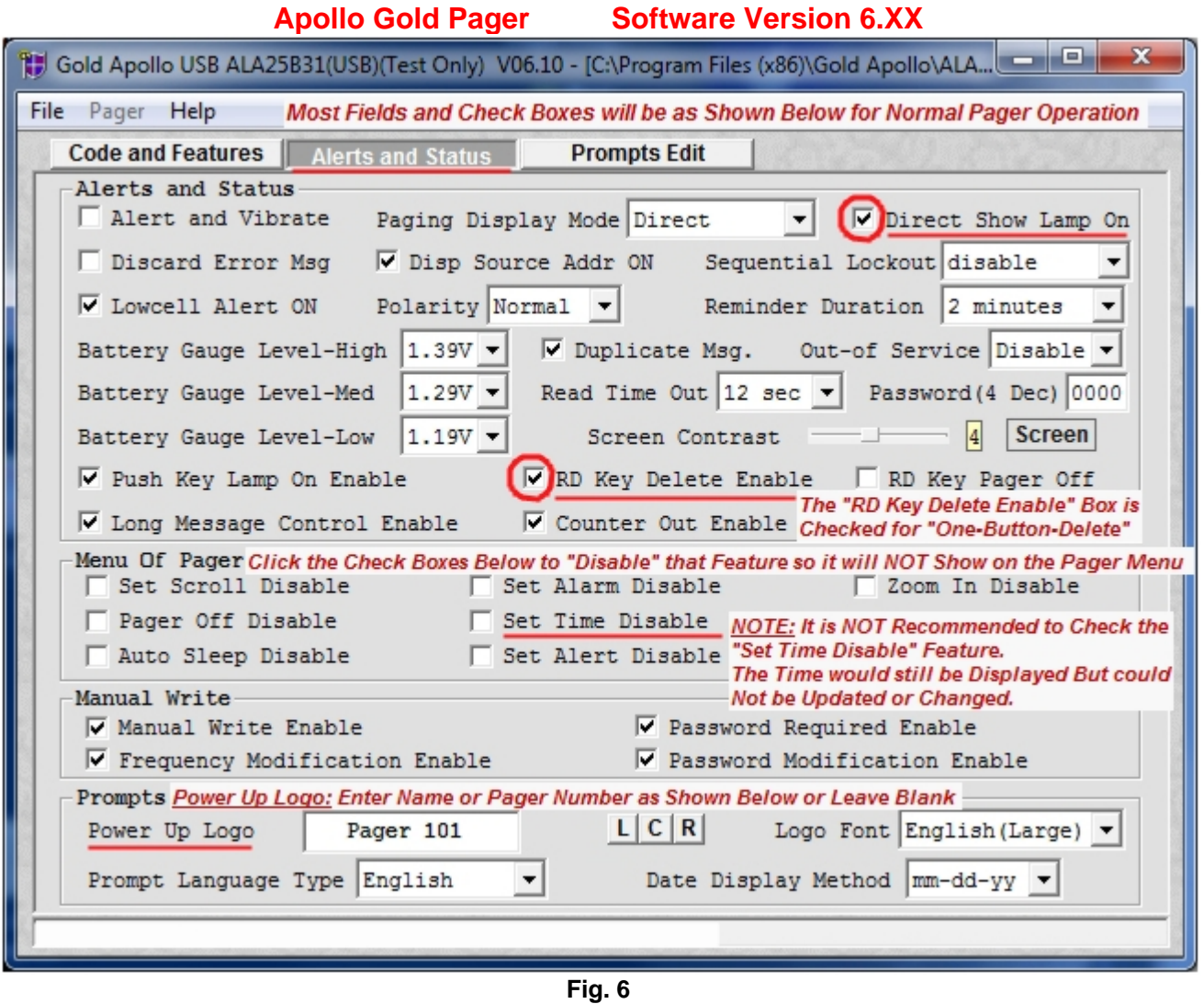

**Click the "RD Key Delete Enable" Check Box to Activate the "One-Button-Delete" Feature. Option: Enter a Name or Pager Number in the Power Up Logo Text Box. See Fig. 6 (Above)**

**This Ends the Apollo Gold Programming Instructions.** 

**Please proceed to the Next Page for Apollo 924 Programming Instructions.** 

**After Installing the Software and Rebooting the Computer, when you first start the Program, the Software will ask for a Password. See Fig. 1**

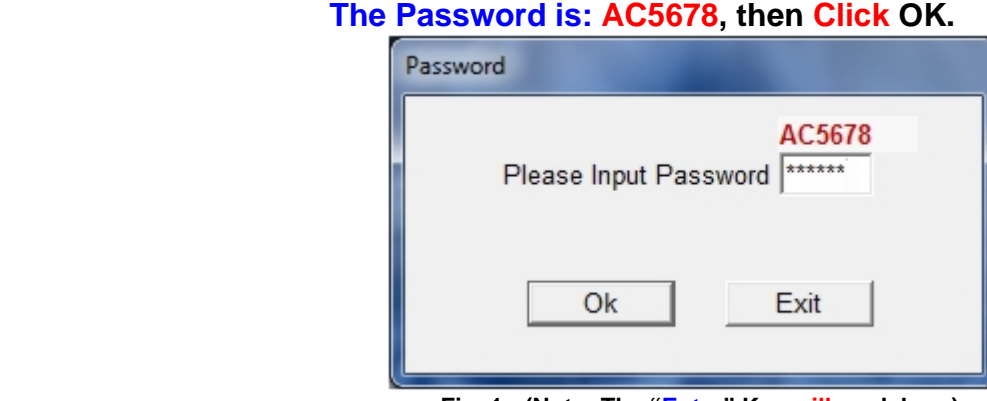

**Fig. 1 - (Note: The "Enter" Key will work here)** 

**After Entering the Password, you see the Splash Screen with the Model of the Pager and Version Number of the Software. See Fig. 2**

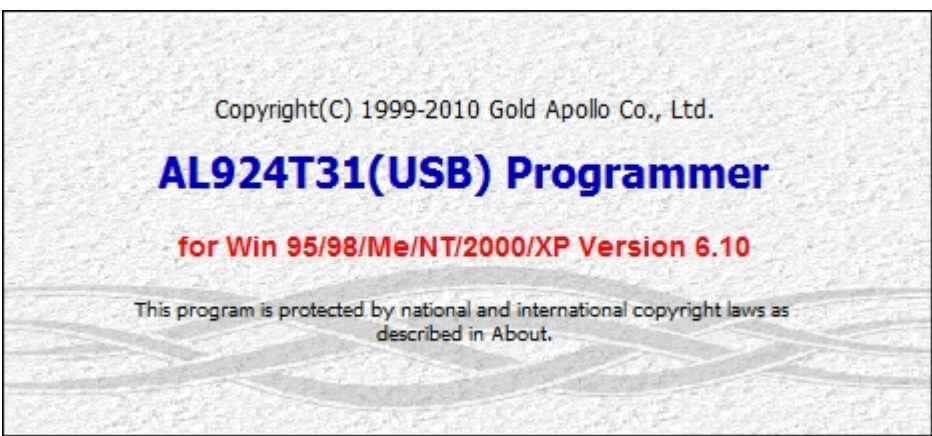

**Fig. 2** 

**On the First Tab, "Code and Features" (Part 1):** 

**Set up the Pager Information: Apollo 924**

- **1- Choose the Frequency Range that your Frequency falls into (Normally 380-499MHz)**
- **2- Enter the Frequency (Must be in-Between the Range chosen in Previous Step) See Fig. 3**

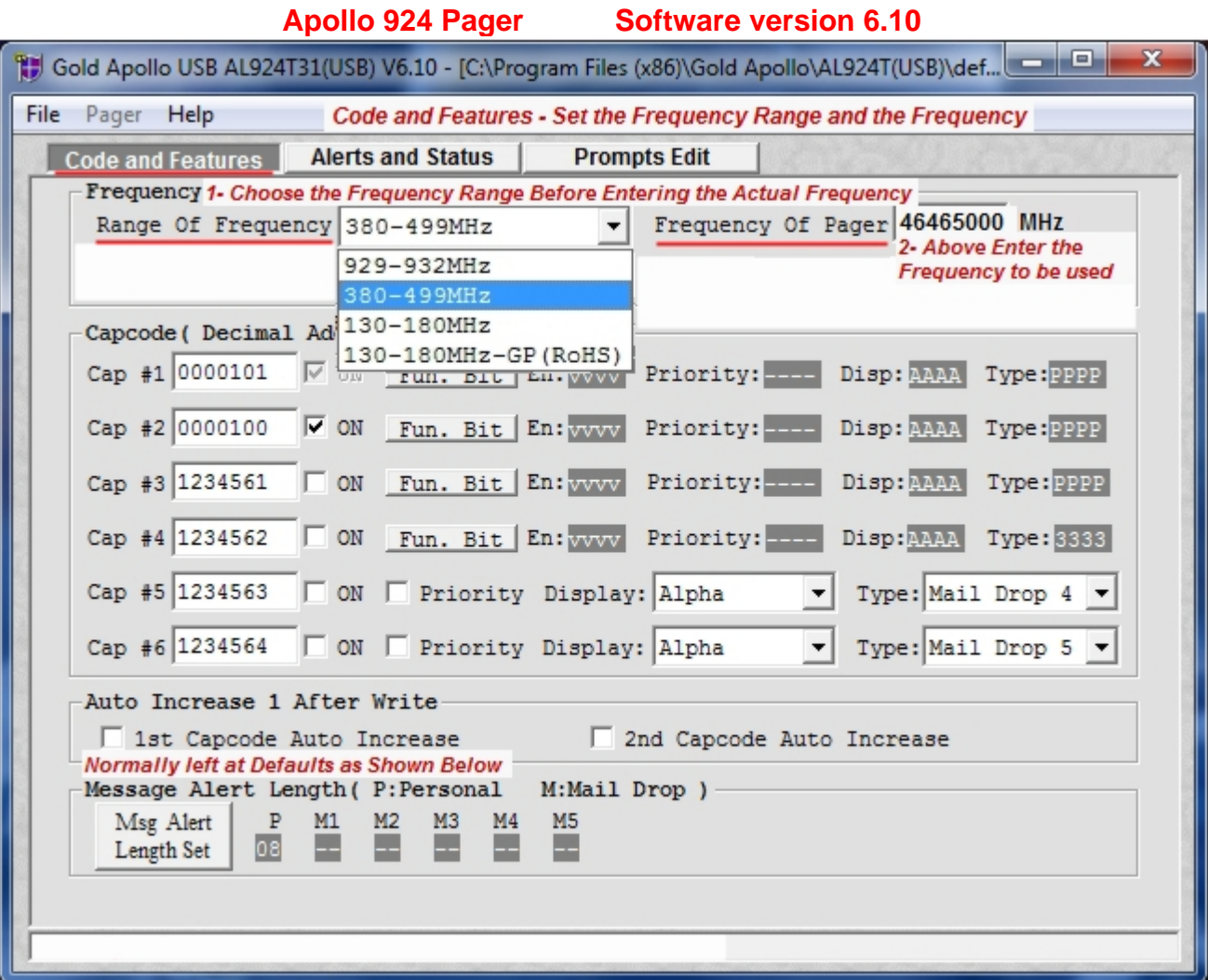

**Fig. 3** 

**On the First Tab, "Code and Features" (Part 2):** 

**Set up the Pager Information: Apollo 924**

- **Set the POCSAG Baud Rate (512 bps, 1200 bps or 2400 bps) Check your Transmitter.**
- **Set the Channel (12.5 KHz, Auto or 10 KHz) Should 12.5 for NB Transmitters.**
- **Set the Bandwidth (Narrow Band-NB or Wide Band-WB) See Fig. 4**

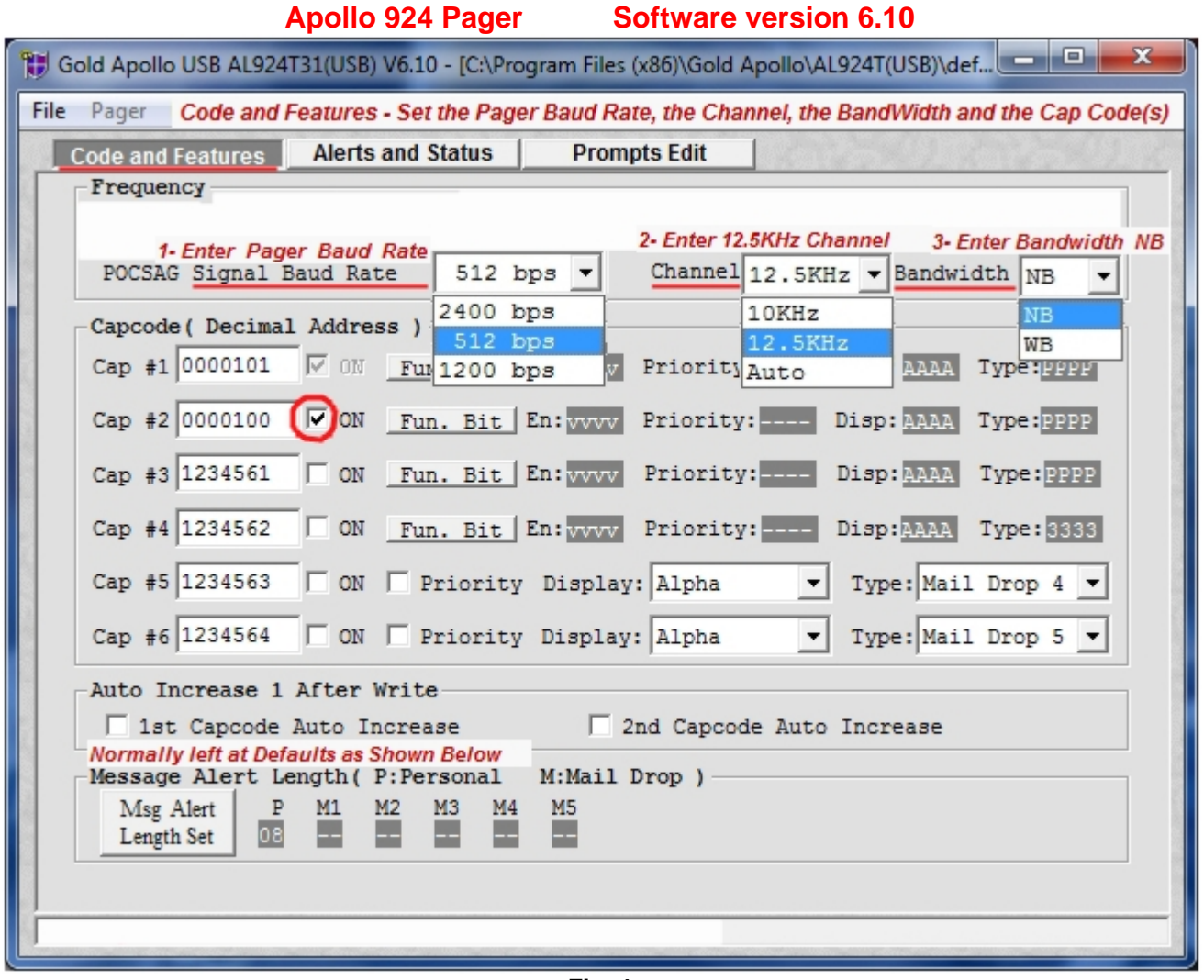

**Fig. 4** 

- **Enter the Cap Code(s) as needed for each pager.**
- **Place a Check Mark for the Cap Code Slot you wish to Activate (Turn "ON") as Shown above.**
- **The 1st 3 Cap Codes (1- 3) are Personal and will Sound an Alert when Paged (unless the Alerts are set to Vibrate).**
- **The last 3 Cap Codes (3- 6) are Mail Drops and usually will NOT sound an Alert when Paged.**
- **The last 3 Cap Codes can be reset to be Personal, if needed. See Page 11 for more Info.**

**On the Second Tab, "Alerts and Features" (Part 1):** 

**Hidden Options: Apollo 924**

**Choose either "Page Count" or "Direct" for the Display Mode (Normally "Direct" would be used)**

**Choose "Direct" to Show:** 

- **Hidden Option for LCD Light**
- **Message Immediately when Paged See Fig. 5**

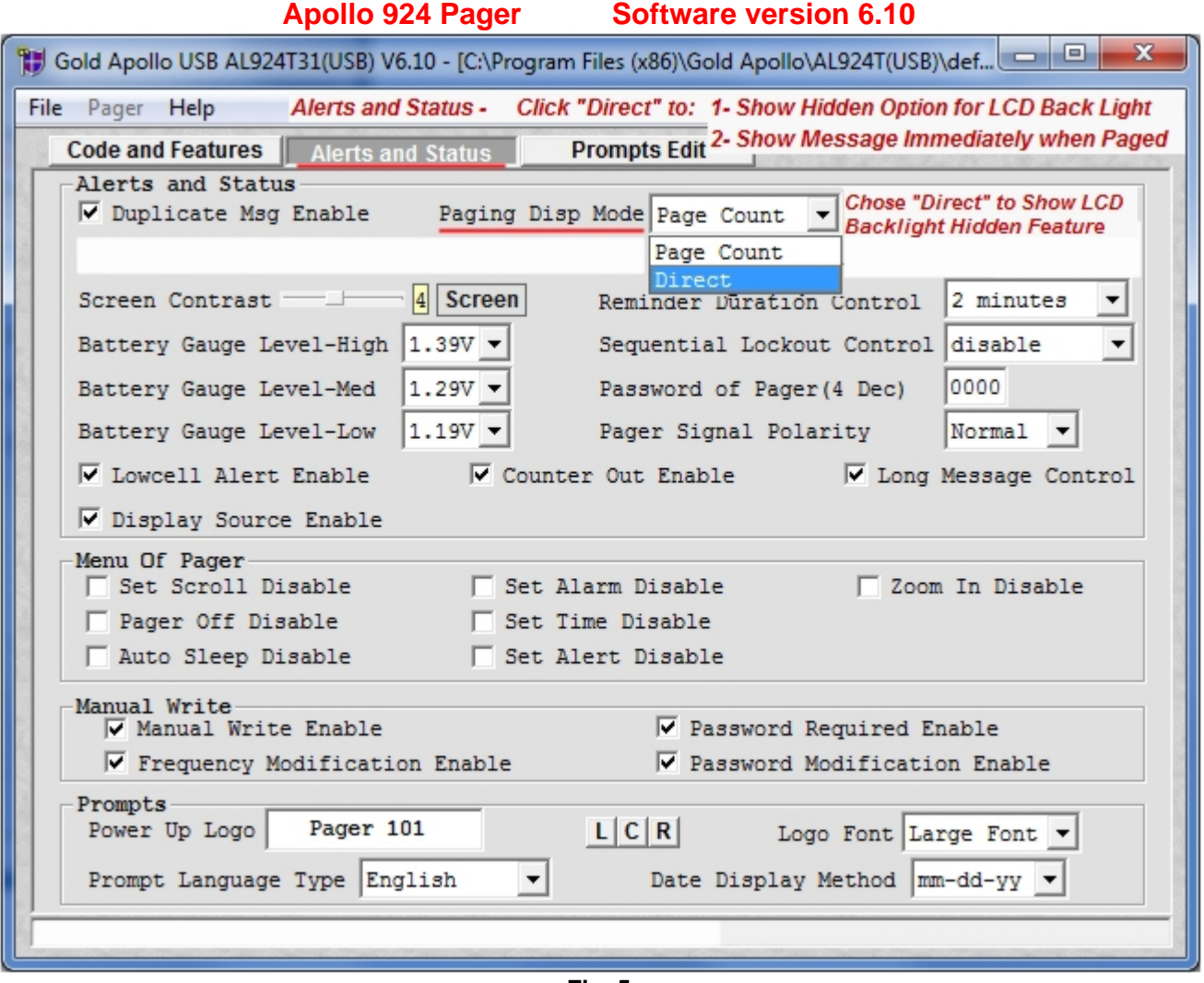

**Fig. 5** 

**On the Second Tab, "Alerts and Features" (Part 2):** 

**Display Mode: Apollo 924**

**After Choosing "Direct", the Hidden Option "Direct Show Lamp On" will be Displayed. Click the Check Box if you want the LCD Light to come "On Automatically" when you receive a page. See Fig. 6**

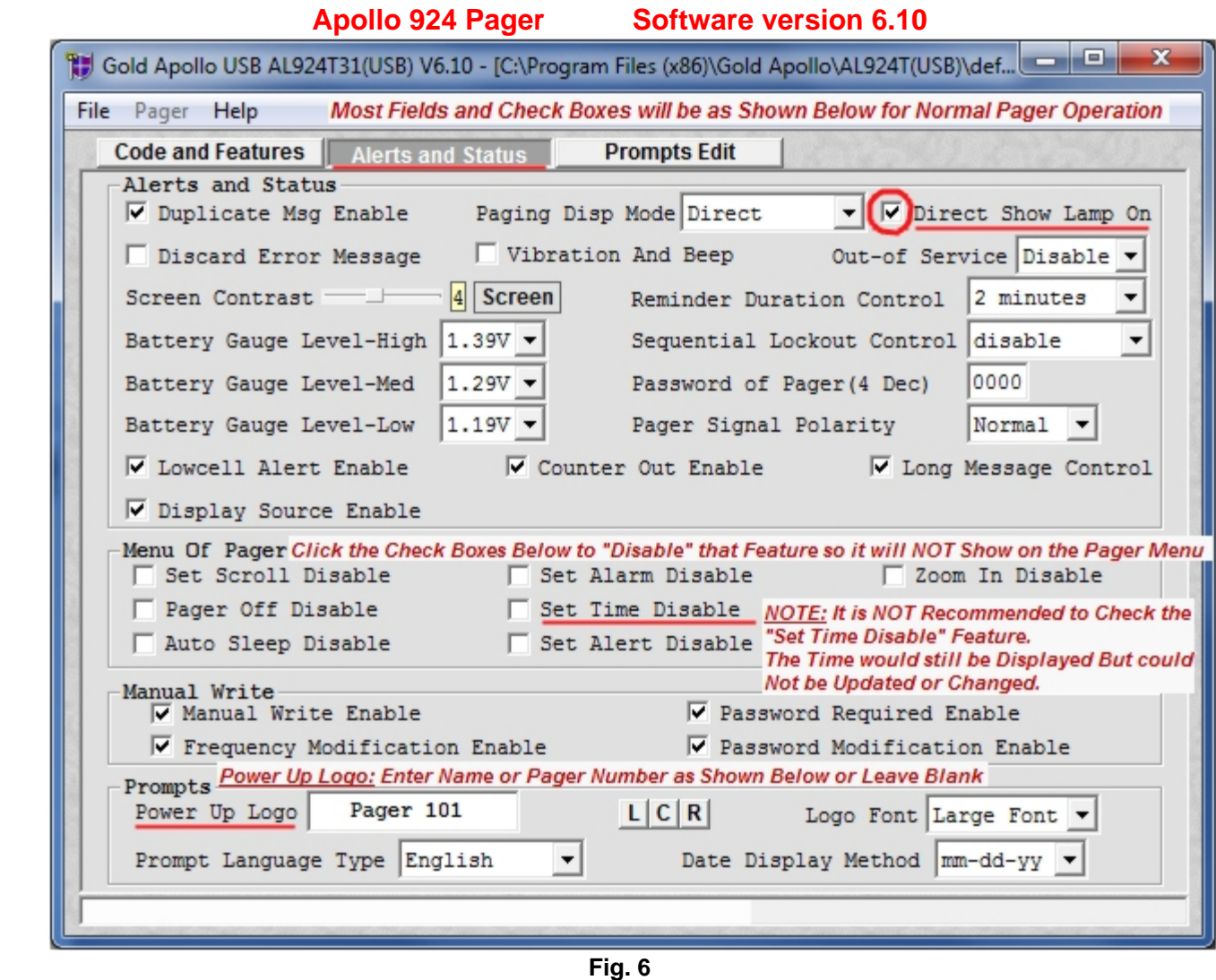

#### **All Alphanumeric Pager Models**

**On the Main Screen "Code and Features": "Cap Code and Function Bits Setting" See Fig. 10** 

#### **Enable Control:**

**Normally ALL Function Bits (A- D) are "Checked".** 

#### **Priority Alert Control:**

- **Normally these are NOT "Checked".**
- **Check if you wish to have a Cap Code Set with a "Priority Alert Tone" when Paged.**

#### **Message Display:**

- **For Alphanumeric Pagers chose "Alpha".**
- **For Numeric Pagers chose "STD Numeric".**

#### **Message Type:**

- **Normally set at "Personal"**
- **Change Mail Drop to Personal or Personal to Mail Drop in these Fields, \* See Note.** See Note.

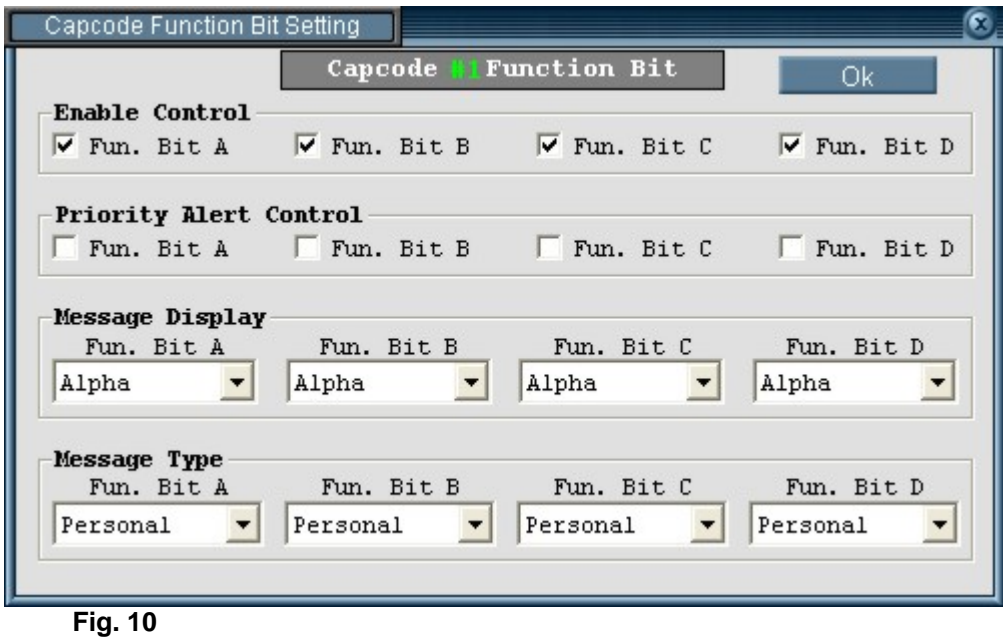

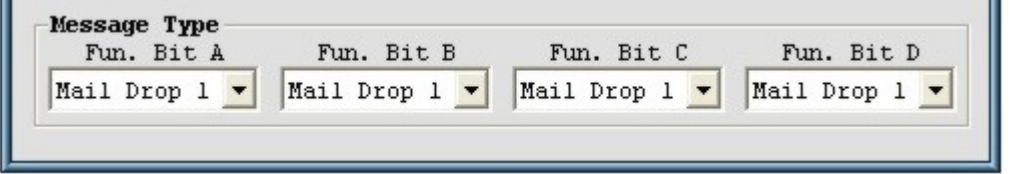

**Fig. 11 \* Note: Mail Drops will NOT sound an Alert when Paged.** 

**This Ends Programming for the 924. Button Programming – Next Page.**